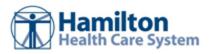

## **Community User - Releases of Information**

| Send a request for a patient's record | 2 |
|---------------------------------------|---|
| Access your releases of information   | 2 |

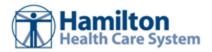

Use the Requests activity to view released portions of a patient's record. The data that you can view in the patient's chart is predetermined and is limited to the information that you need to accomplish your specific task.

## Send a request for a patient's record

- 1. Select the In Basket tab, click the arrow next to PNew Msg, and select Customer Service.
- 2. In the **Topic** field, select **ROI Request**.
- 3. Fill out information about the release request, such as the patient's name and why you are requesting the release of information.
- Click ✓ Submit.

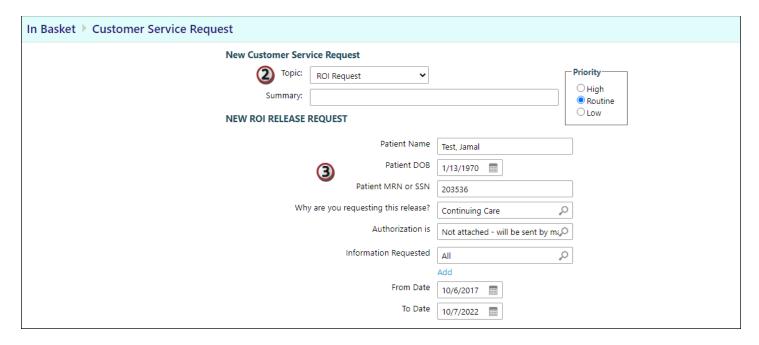

## Access your releases of information

- 1. Select the Requests tab.
- 2. If there are too many requests, search using the **Requester**, **Requested From Date**, or **Requested To Date** fields.
- 3. Click the link for the information that you need to see.
- 4. To print your report, click .

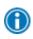

When the reports are something other than PDFs, you can select the check box next to each report you want to view and click **View Selected Reports** to view multiple reports at the same time.

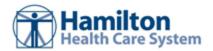

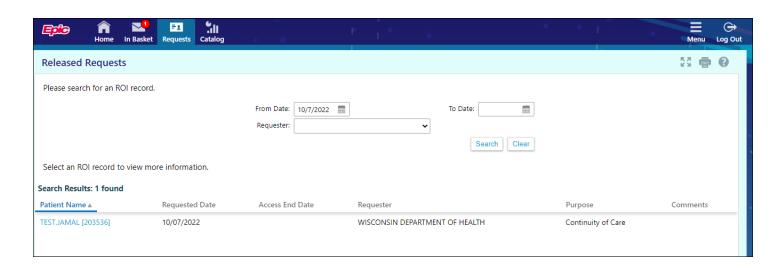

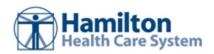

© 2020-2022 Epic Systems Corporation. All rights reserved. PROPRIETARY INFORMATION - This item and its contents may not be accessed, used, modified, reproduced, performed, displayed, distributed or disclosed unless and only to the extent expressly authorized by an agreement with Epic. This item is a Commercial Item, as that term is defined at 48 C.F.R. Sec. 2.101. It contains trade secrets and commercial information that are confidential, privileged, and exempt from disclosure under the Freedom of Information Act and prohibited from disclosure under the Trade Secrets Act. After Visit Summary, App Orchard, ASAP, Beacon, Beaker, BedTime, Bones, Break-the-Glass, Bugsy, Caboodle, Cadence, Canto, Care Everywhere, Charge Router, Chronicles, Clarity, Cogito ergo sum, Cohort, Comfort, Community Connect, Compass Rose, Cosmos, Cupid, Epic, EpicCare, Hamilton Health Care System Link, Epicenter, EpicLink, Epic Research, Garden Plot, Grand Central, Haiku, Happy Together, Healthy Planet, Hey Epic!, Hyperspace, Kaleidoscope, Kit, Limerick, Lucy, Lumens, MyChart, Nebula, OpTime, OutReach, Patients Like Mine, Phoenix, Powered by Epic, Prelude, Radar, Radiant, Resolute, Revenue Guardian, Rover, Share Everywhere, SmartForms, Sonnet, Stork, System Pulse, Tapestry, Trove, Welcome, Willow, Wisdom, With the Patient at Heart, and WorldWise are registered trademarks, trademarks, or service marks of Epic Systems Corporation in the United States of America and/or other countries. Other company, product, and service names referenced herein may be trademarks or service marks of their respective owners. Patents Notice: www.epic.com/patents.